### **Лабораторна робота № 16**

#### РОЗВ′ЯЗУЮЧІ ПІДСИЛЮВАЧІ

**Мета роботи:** дослідити властивості неінвертуючого та інвертуючого підсилювачів, автогенераторного та чекаючого мультивібраторів, інвертуючого суматора, тригера Шмідта, інтегратора, компаратора, генераторів пилкоподібної та трикутної напруги.

#### Опис досліджуваної схеми

До складу лабораторної установки входять: лабораторний стенд (рис. 16); змінні панелі, на яких нанесені умовні зображення досліджуваних схем і відповідні написи; осцилограф С1-55.

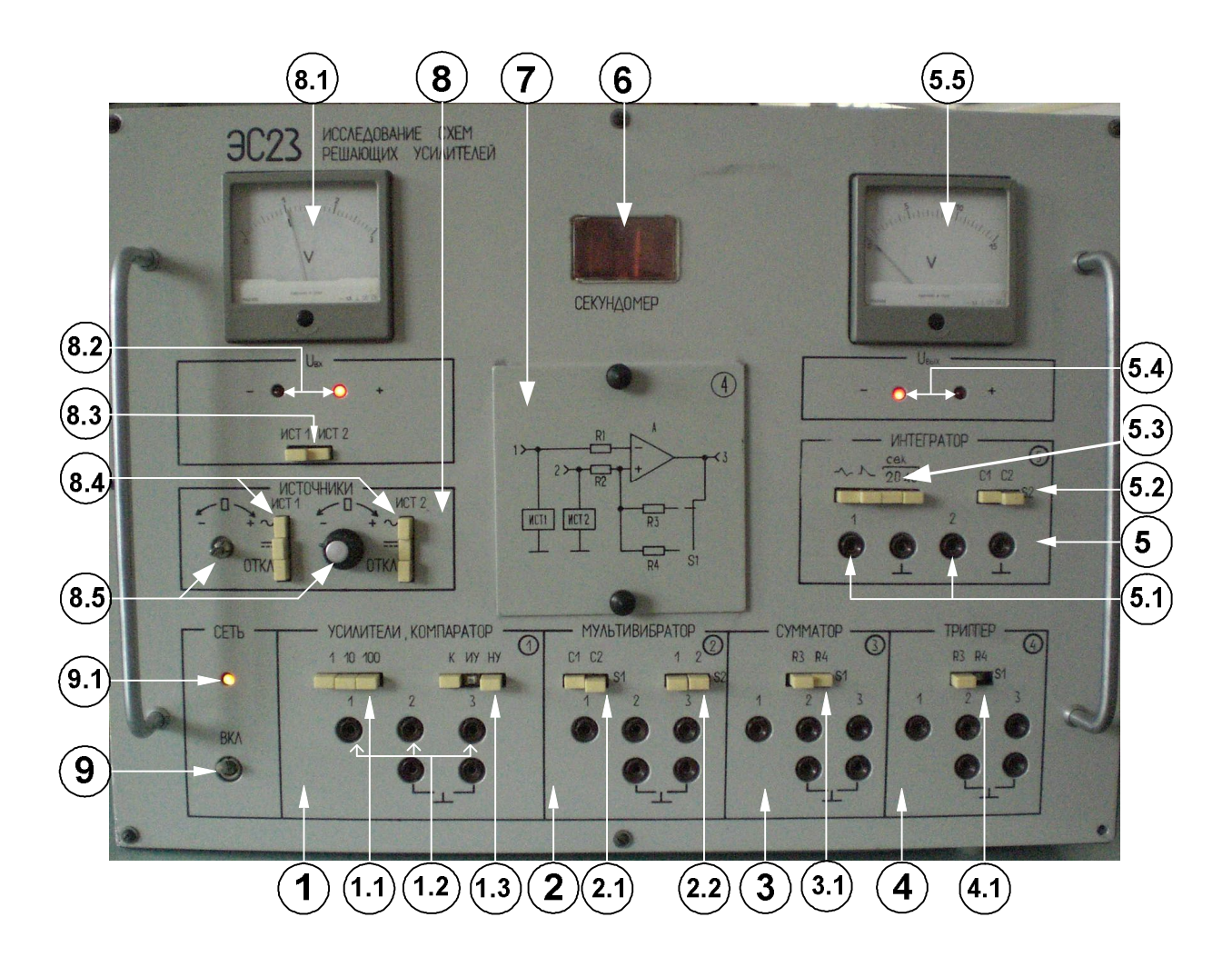

Рис.16

Схема стенду складається з досліджуваних пристроїв: неінвертуючого підсилювача (рис. 16.1); інвертуючого підсилювача (рис. 16.2); компаратора (рис. 16.3); автогенераторного мультивібратора (рис. 16.4); чекаючого мультивібратора (рис. 16.5); інвертуючого суматора (рис. 16.6); тригера Шмідта (рис. 16.7); інтегратора (рис. 16.8); генератора пилкоподібної напруги (рис. 16.9); генератора трикутної напруги (рис. 16.9). Крім того, до нього належать допоміжні пристрої: автоматичного вибору полярності напруги; формувач інтервалів часу; генератор; блок живлення.

#### На передній панелі стенду (рис. 16) розташовані:

1. Панель дослідження компаратора, інвертуючого і неінвертуючого підсилювачів:

1.1. перемикач «S1» (1, 10, 100) для задання коефіцієнта передачі підсилювачів;

1.2. гнізда «1», «2», «3» для підключення зовнішніх вимірювальних приладів;

1.3. перемикач «К, ИУ, НУ» для вибору схеми підсилювача та компаратора.

2. Панель дослідження мультивібраторів:

2.1. перемикач «S1» для вибору конденсатора часозадавального кола (С1, чи С2);

2.2. перемикач «S2» (1, 2) запуску чекаючого мультивібратора.

3. Панель дослідження суматора:

3.1. перемикач «S1» (R3, R4) резистора зворотного зв'язку суматора.

4. Панель дослідження тригера Шмідта:

4.1. перемикач «S1» (R3, R4) резистора зворотного зв'язку тригера Шмітта.

5. Панель дослідження інтегратора, генераторів пилкоподібної і трикутної форми:

5.1. гнізда для підключення зовнішніх вимірювальних приладів на вході (1) і на виході (2) схеми;

5.2. перемикач «S2» для вибору інтегруючої ємності інтегратора;

5.3. перемикач «S1» для вибору схеми дослідження (генератора трикутної форми, пилкоподібної форми та часу інтегрування інтегратора 20 чи 40 секунд);

5.4. лампочки індикації полярності вихідної напруги інтегратора;

5.5. вольтметр «U<sub>ВИХ</sub>» для вимірів постійних напруг інтегратора;

6. Цифровий індикатор (секундомір).

7. Накладна панель досліджуваної схеми.

8. Панель джерел вхідних напруг:

8.1. вольтметр « $U_{BX}$ » для вимірювання вхідних постійних напруг;

8.2. лампочки індикації полярностей вхідних постійних напруг;

8.3. перемикачі «ИСТ1», «ИСТ2» для підключення вольтметра, що реєструє постійну регульовану напругу джерел вхідних сигналів;

8.4. перемикачі джерел сигналів «ИСТОЧНИКИ» («ИСТ1», «ИСТ2»);

8.5. потенціометри для регулювання величин постійних напруги джерел вхідних сигналів.

9. Тумблер «Вкл» для ввімкнення стенду;

9.1. лампочка «Сеть» для контролю ввімкнення.

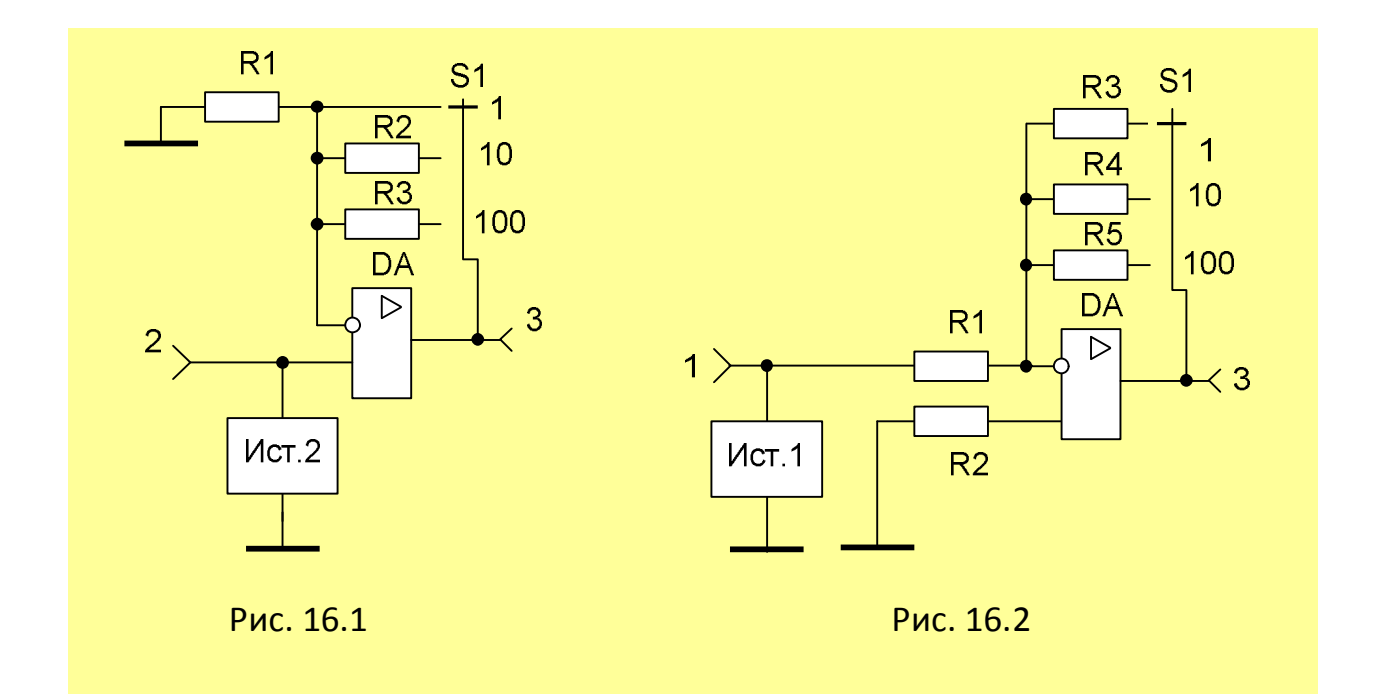

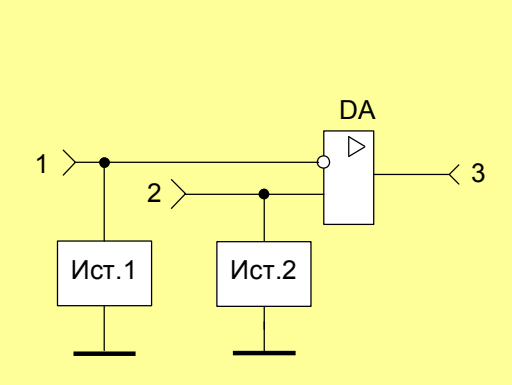

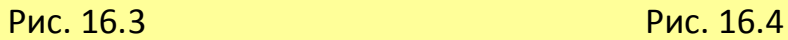

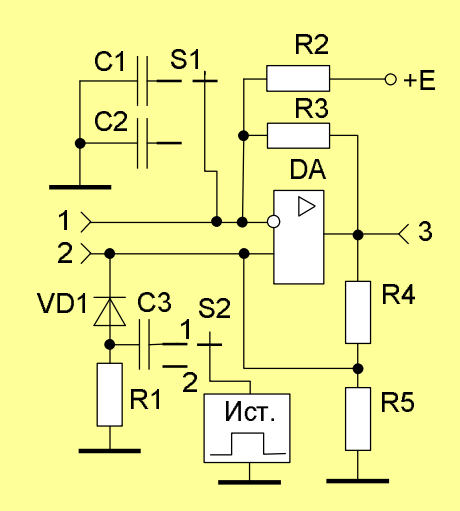

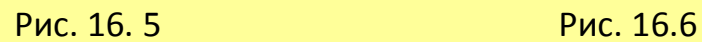

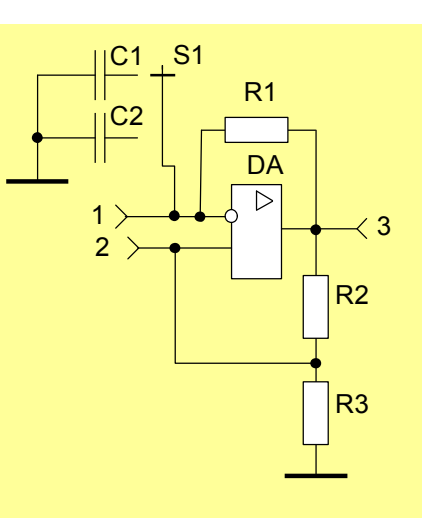

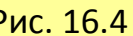

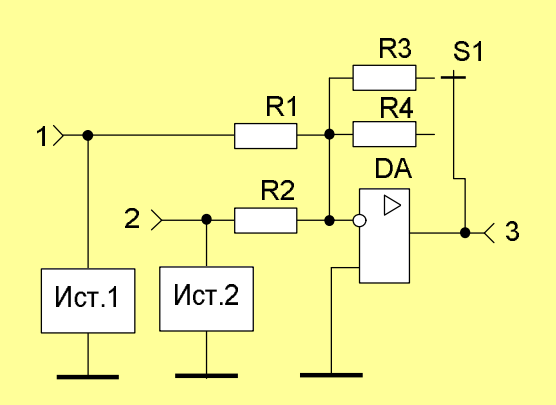

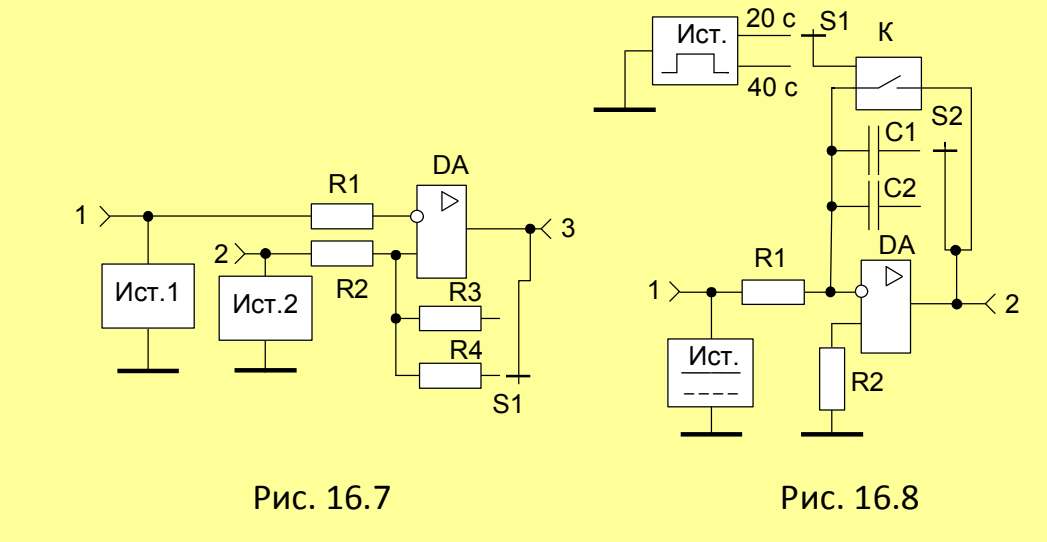

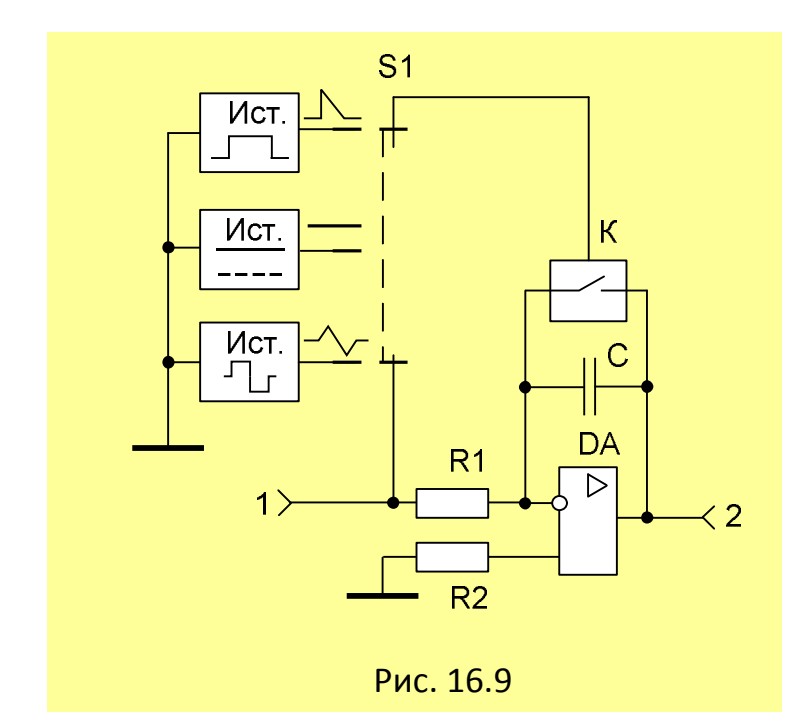

1. Схеми компаратора, неінвертуючого та інвертую чого підсилювачі виконані на основі операційного підсилювача (ОП) К553УД2. Вхід і вихід операційного підсилювача та елементи схеми через роз'єднувач з'єднані з перемикачем вибору зразка досліджуваної схеми (1.3), перемикачем вибору коефіцієнта передачі (1.1) з гніздами (1.2) на панелі (1) рис. 16. Для початкового балансування ОП

використовується підстроювальний резистор.

При встановлені накладної панелі з зображенням відповідної досліджуваної схеми через перемикач на операційний підсилювач подається напруга живлення ±15 В.

На входи «Вх. 1» та «Вх. 2» досліджуваних схем через перемикачі поступають постійні регульовані або змінні напруги від джерел сигналів з плати генератора  $\frac{8}{5}$ 

2. Схеми автогенераторного та чекаючого мультивібраторів виконані на основі операційного підсилювача К553УД2. Елементи схеми через роз'єднувач з'єднані з перемикачами досліджуваних схем, вибору конденсатора часозадавального кола S1 (2.1), режиму роботи чекаючого мультивібратора S2 (2.2), розташованими на панелі  $\overline{2}$  рис. 16.

В чекаючому режимі мультивібратора на інвертуючий вхід ОП через диференційне коло С3R1 та діод VD1 надходять запускаючі імпульси з плати генератора. На інший вхід подається напруга зміщення від блока живлення (рис. 16.5).

3. Схема інвертуючого суматора (рис. 16.6) виконана на основі ОП К553УД2. Елементи схеми через роз'єднувач з'єднані з перемикачами досліджуваної схеми і вибору масштабного коефіцієнта S1 (3.1) та гніздами на панелі <sup>(3)</sup>. При встановленні накладної панелі з відповідним

5

зображенням суматора (рис. 16.6) через перемикач досліджуваних схем до ОП подається напруга живлення ±15 В.

На входи «Вх. 1» та «Вх. 2» досліджуваної схеми через перемикач поступають напруги від джерел сигналу з плати генератора.

4. Схема тригера Шмідта (рис. 16.7) виконана на основі ОП К553УД2. Елементи схеми через роз'єднувач з'єднані з перемикачами досліджуваної схеми, вибору режиму роботи S2 (4.1) та гніздами підмикання осцилографа на панелі  $\overline{4}$ . При встановленні накладної панелі з зображенням тригера через перемикач досліджуваних схем на ОП подається напруга живлення ±15В.

На входи досліджуваних схем через перемикач «Вх. 1» та «Вх. 2» подаються напруги від джерел сигналу з плати генератора.

5. Схеми інтегратора, генераторів пилкоподібної та трикутної напруги виконані на основі ОП К553УД2. Елементи схеми через роз'єднувач з'єднані з перемикачами досліджуваних схем, вибору конденсатора сталої інтегрування <sup>(5.2)</sup>, часу інтегрування і роду роботи <sup>(5.3)</sup> та гніздами на

передній панелі <sup>(5.1)</sup> плати <sup>5</sup>

В режимі інтегрування конденсатор зворотного зв'язку розряджається через контакти реле (рис. 16.8), що вмикається транзистором. На транзистор надходять імпульси керування з плати формування інтервалів часу. На інвертуючий вхід підсилювача подається постійна напруга зміщення.

В режимі генератора пилкоподібної напруги (рис. 16.9) розряд конденсатора відбувається через транзисторний ключ, на вхід якого через

перемикач S1  $\frac{6.9}{9}$  надходять імпульси прямокутної форми з плати генератора. На інвертуючий вхід підсилювача подається постійна напруга зміщення.

В режимі генератора трикутної напруги (рис. 16.9) на інвертуючий вхід підсилювача подається різнополярна напруга прямокутної форми з плати генератора .

6. Для вимірів вхідних та вихідних напруг обох полярностей використовуються вольтметри постійного струму, підключені до вимірюваних схем через пристрої автоматичного вибору полярності.

Пристрій автоматичного вибору полярності побудовано на основі підсилювачів К553УД2 та транзисторних ключів. При подачі на вхід пристрою напруги будь-якої полярності на виході пристрою встановлюється напруга тільки позитивної полярності. При цьому абсолютне значення цієї напруги дорівнює значенню вхідної напруги. Транзисторні ключі підключають одну з ламп індикації полярності напруги.

7. Формувач інтервалів часу, побудований на основі мікросхем серії К155, складається з генератора на частоту 100 кГц, дільників частоти на лічильниках та формувача імпульсів скидання на тригерах і чекаю чому мультивібраторі. На виході формувача виробляється послідовність імпульсів лічби з періодом одна секунда. Для керування інтегратором та індикатором інтервалів часу формувач скидання виробляє імпульс скидання тривалістю п'ять секунд по закінченню часу інтегрування у 20 або 40 секунд.

8. Плата генератора складається з мостового генератора Віна, буферного підсилювача з регульованим коефіцієнтом підсилення і компаратора. Генератор виробляє синусоїдну напругу частотою 1000 Гц, яка надходить до підсилювача, з допомогою якого встановлюється необхідна величина синусоїдної напруги для подальшого використання її при дослідженні схем.

Крім того, ця напруга подається до компаратора, який виробляє напругу прямокутної форми обох полярностей для керування генератором трикутних імпульсів на основі інтегратора. Усі перераховані пристрої плати генератора побудовані на основі ОП К553УД2.

#### Домашнє завдання

- 2. Вивчити принцип дії, параметри та характеристики операційних підсилювачів [1; 2; 3; 4; 9].
- 3. Визначити вхідний та вихідний опори, коефіцієнти підсилення інвертую чого та неінвертуючого підсилювачів (див. рис. 16.1, 16.2).
- 4. Вивчити принцип роботи компаратора (див. рис. 16.3), мультивібратора (див. рис. 16.4), чекаючого мультивібратора (див. рис. 16.5), суматора (див. рис. 16.6), тригера Шмідта (див. рис. 16.7), інтегратора, генераторів пилкоподібної та трикутної напруг (див. рис. 16.8, 16.9), на операційних підсилювачах [1; 2; 3; 4; 9].

## **А. Підсилювачі і суматори**

### **Неінвертуючий підсилювач**

1. Дослідити вплив кола зворотного зв'язку на параметри підсилювача. Зняти і побудувати передавальну характеристику неінвертуючого підсилювача  $U_{\text{BUX}}$ = $f(U_{\text{BX}})$  (див. рис. 16.1) при параметрах кола зворотного зв'язку, що забезпечує розрахований коефіцієнт підсилення  $K_{\text{U}}=1$ , 10, 100; *КU*=*U*ВИХ/*U*ВХ=(*R*1+*R*2)/*R*1; *R*1=10 кОм.

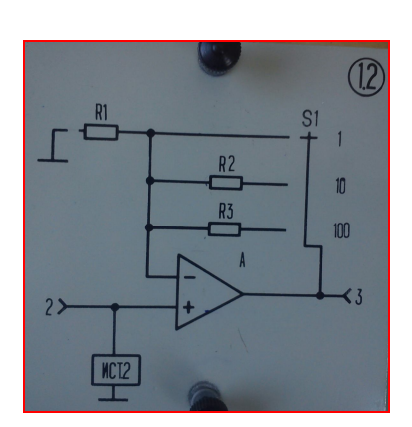

Рис.16.10. Панель схеми неінвертуючого підсилювача Для цього потрібно:

- Під'єднати до стенду накладну панель <sup>(№1.2)</sup> зі схемою неінвертуючого підсилювача (рис.16.10);
- на панелі "УСИЛИТЕЛИ, КОМПАРАТОР" (поз. 1) нажати на кнопку "НУ" (поз. 1.3);
- включити джерело постійної напруги "=ИСТ2" (поз. 8.4) на панелі

"ИСТОЧНИКИ" і вольтметр регістрації вхідної напруги (поз. 8.1) кнопкою "ИСТ 2" (поз. 8.3);

 змінюючи значення вхідної напруги потенціометром (поз. 8.5) на панелі "ИСТОЧНИКИ", записати показання вольтметра вихідної напруги "Uвих" (поз. 5.5) при коефіцієнтах підсилення 1, 10, 100, які виставляються перемикачем "S1"(1, 10, 100) (поз. 1.1). Результати занести до таблиць 1, 2 ,3.

Таблиця 1

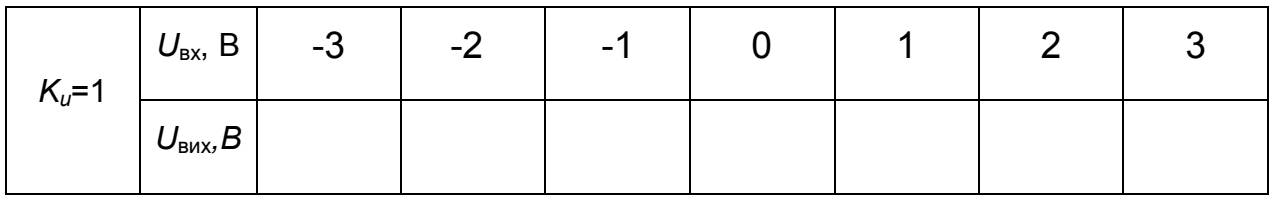

Таблиця 2

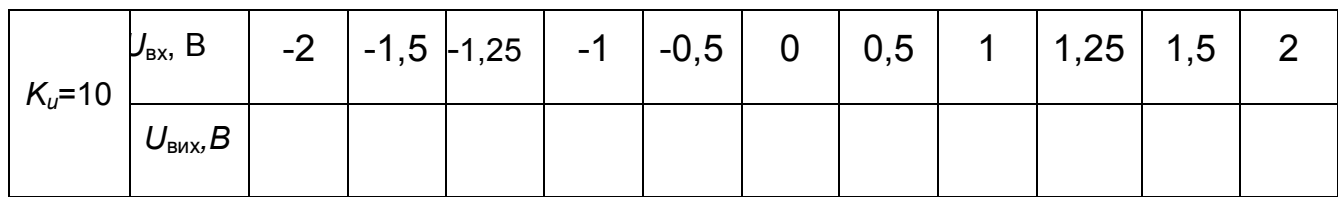

Таблиця 3

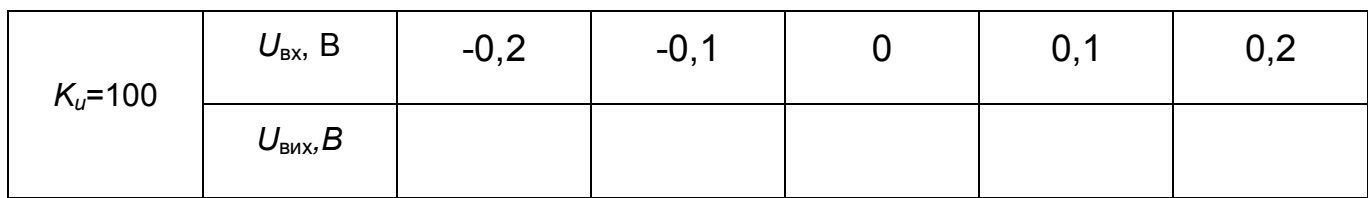

# За даними таблиць 1, 2, 3 побудувати передавальні характеристики

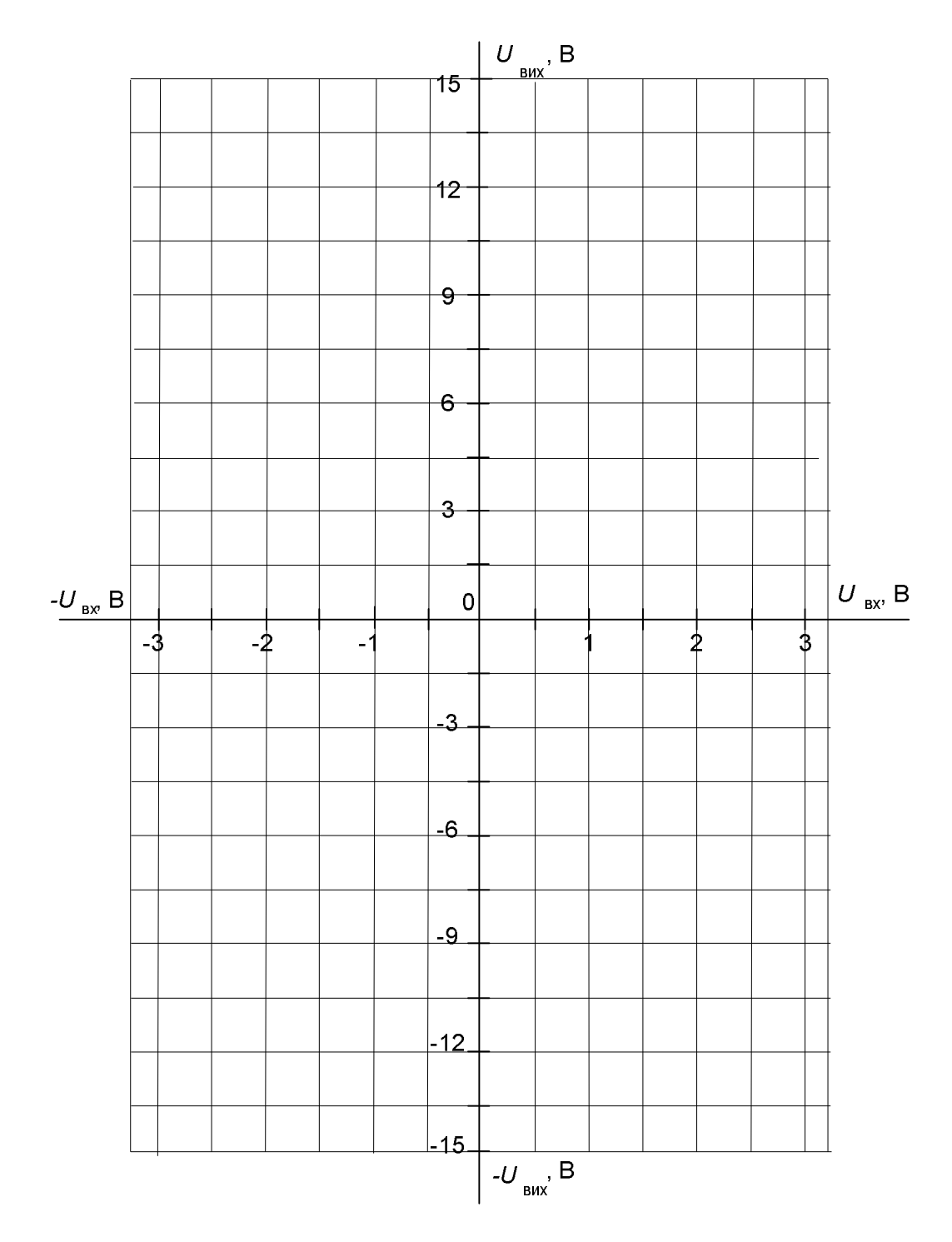

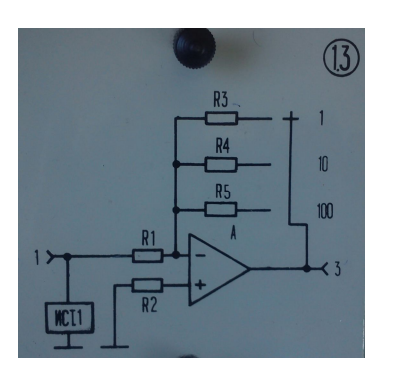

Рис.16.11. Панель схеми інвертуючого підсилювача

2. Визначити з передавальних характеристик *К<sup>U</sup>* і порівняти з розрахунками.

> 3. Дослідити вплив характеристики передачі на нелінійні спотворення. Намалювати осцилограми  $U_{\text{BUX}}$  у схемі п.1 при синусоїдній вхідній напрузі  $U_{BX}=0,5B$ .

> 4. На графіку п.1 за заданою кривою  $U_{BX}$ побудувати криву  $U_{\text{BUX}}$ , яка пояснює вид осцилограм п.3.

#### **Інвертуючий підсилювач**

Підключити до стенду накладну панель №1.3, рис.16.11.

Зняти і побудувати передавальну характеристику інвертуючого підсилювача  $U_{\text{BUX}} = f(U_{\text{BX}})$  (див. рис. 16.2) при параметрах кола зворотного зв'язку, що забезпечує розрахований коефіцієнт підсилення *КU*=1, 10, 100; *КU*=-*U*ВИХ/*U*ВХ=-*R*3/*R*1; *R*1=10 кОм.

Результати занести до таблиць 4, 5, 6.

Таблиця 4

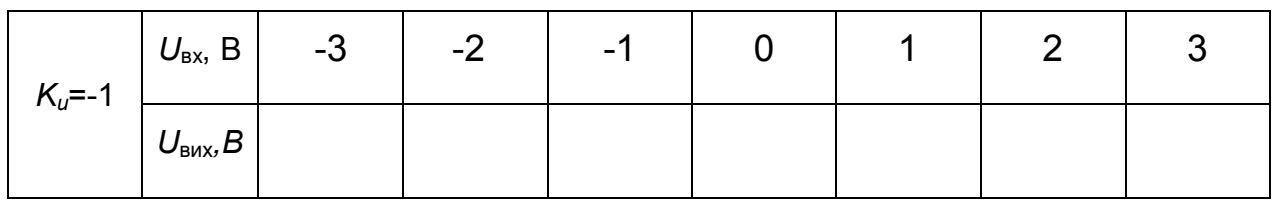

#### Таблиця 5

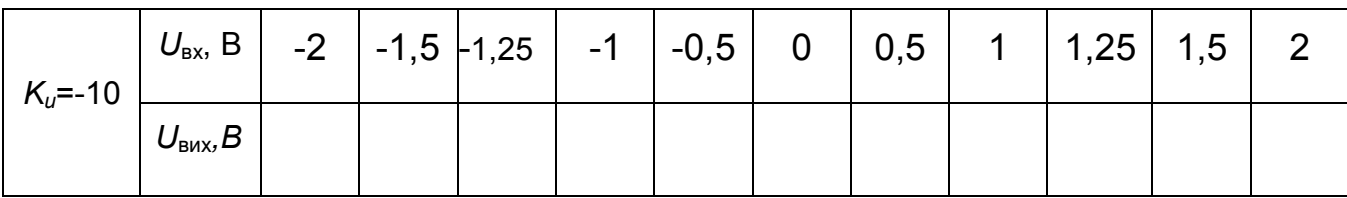

Таблиця 6

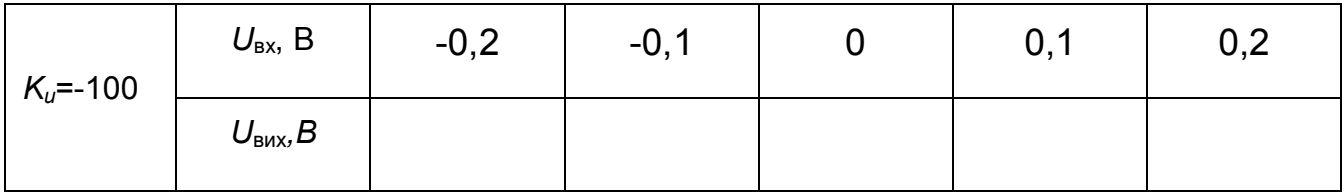

## За даними таблиць 4, 5, 6 побудувати передавальні характеристики

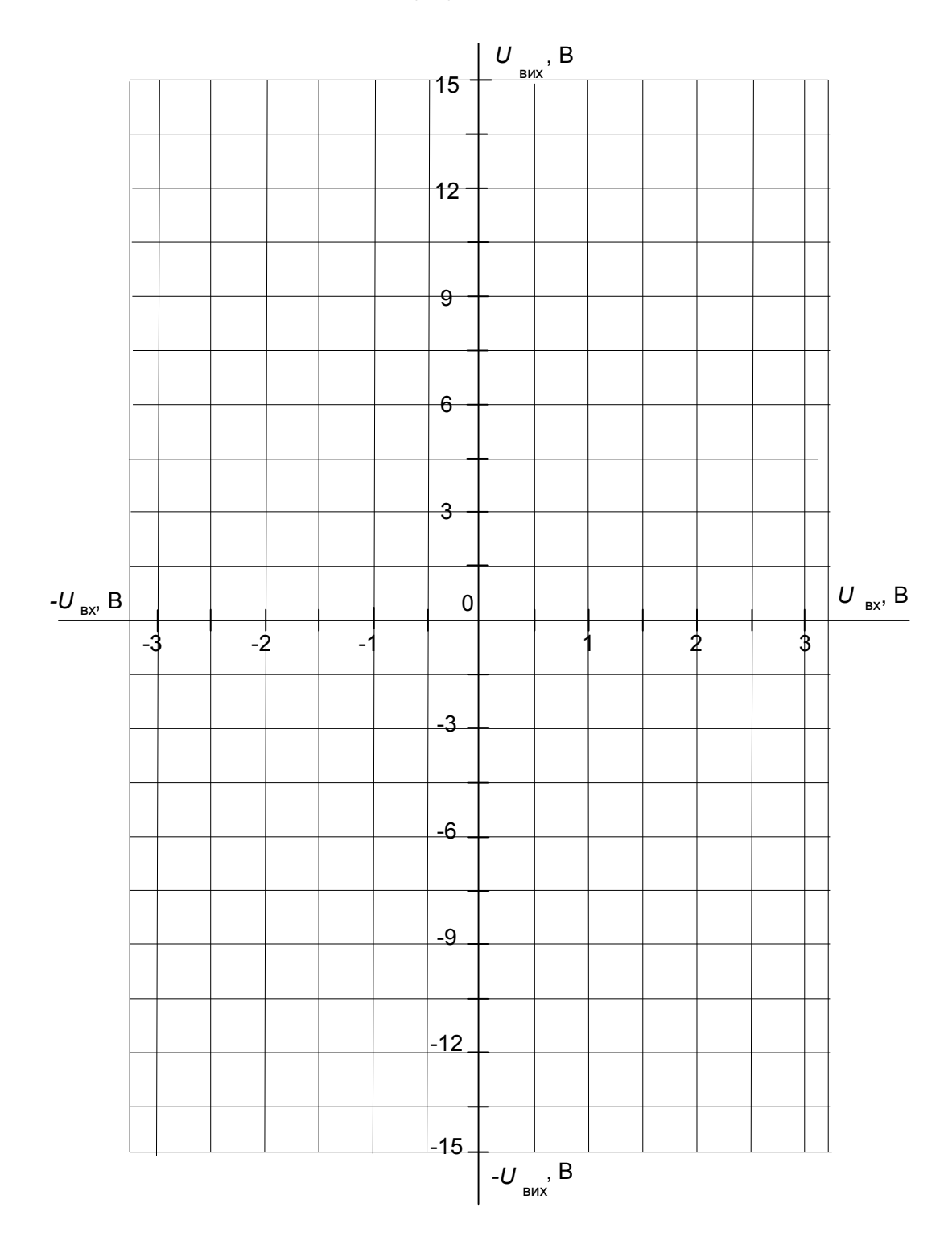

6. Визначити з передавальних характеристик *К<sup>U</sup>* і порівняти з розрахунками.

## **Суматор**

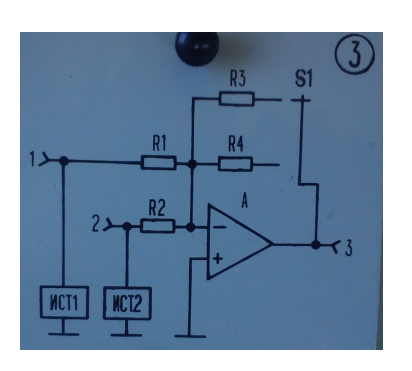

Рис.16.12. Панель суматора

7. Підключити до стенду накладну панель  $\overline{\mathsf{N}^{23}}$ , рис.16.12.

Здійснити додавання сигналів. Намалювати осцилограми  $U_{BUX}$ ,  $U_{BX1}$ ,  $U_{BX2}$  в інвертуючому суматорі при  $K_U=1$ ; 10 при постійному  $U_{BX1}$  і синусоїдному  $U_{BX2}$ .

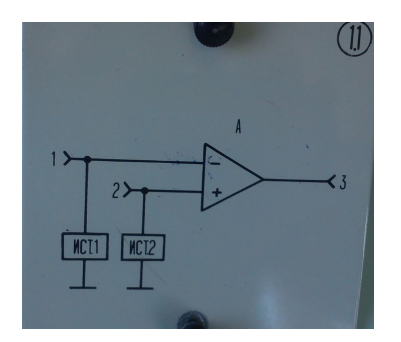

Рис.16 13. Панель схеми компаратора

Підключити до стенду накладну панель  $\frac{N+1.1}{N}$ , рис. 16.13.

**Б. Компаратор**

1. Дослідити роботу операційного підсилювача, як компаратора для формування прямокутних імпульсів. Намалювати осцилограми  $U_{BUX}$  у схемі рис. 16.3 при синусоїдній напрузі  $U_{B<sub>X2</sub>}$ =0,5 В і

постійній напрузі U<sub>BX1</sub>=-0.5 В, 0 та +0,5 В.

### **В. Мультивібратор**

Підключити до стенду накладну панель №2.2, рис.16.14.

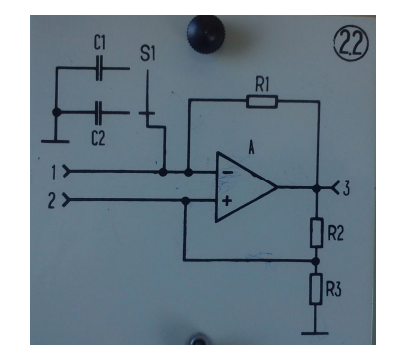

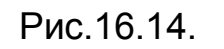

Панель схеми мультивібратора

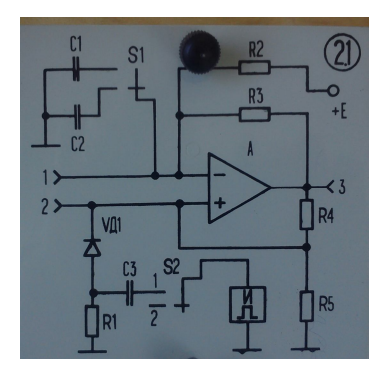

Рис.16.15. Панель схеми чекаючого мультивібратора

1. Дослідити залежність періоду і частоти від сталої часу перезаряду конденсатора т=*CR*1. Намалювати осцилограми  $U_c$  i  $U_{R3}$  (нижнє плече дільника *R*2 і *R*3) для значень τ=0,2 мс і 0,05 мс. Виміряти осцилографом період *Т* та частоту *f*=1/*Т* мультивібратора.

2. Знайти відносну похибку вимірів частоти δ=Δ*f/f*, де *f* – розрахована частота, а Δ*f* – різниця між виміряною та розрахованою частотами. Для розрахунку частоти *Т*=1/*f*=2*ln*(1+*R*3/*R*2).

3. Вставити накладну панель №2.<sup>1</sup>, рис.16.15. Дослідити залежність тривалості імпульсу чекаючого мультивібратора від сталої часу перезаряду конденсатора. Намалювати осцилограми  $U_{\text{BMX}}$ ,  $U_{\text{BXT}}$ ,  $U_{\text{BX2}}$ .

## **Г. Тригер Шмідта**

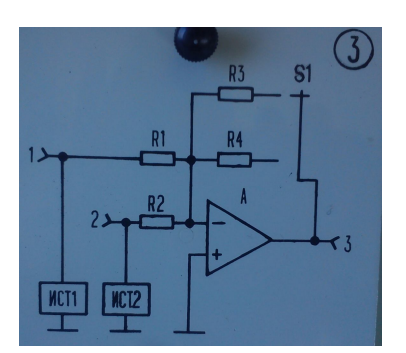

Рис.16.16. Панель тригера Шмідта

Підключити до стенду панель  $\frac{N+3}{N}$ , рис.16.16.

1. Дослідити залежність тривалості імпульсу на виході тригера від величини резистора зворотного зв'язку. Намалювати осцилограми  $U_{\text{BUX}}$ ,  $U_{\text{BX1}}$ ,  $U_{\text{BX2}}$ :

при постійній  $U_{B X1}$ =±0,5 В і синусоїдній  $U_{B X2}$ =0,5 В напругах.

### **Д. Інтегратор та генератори лінійнозмінюваної напруги**

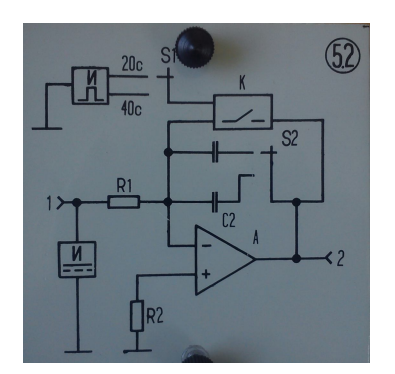

Рис.16.17. Панель інтегратора Рис.16.18. Панель генераторів

1. Підключити до стенду панель <sup>(Ne5.2)</sup>, рис.16.17.

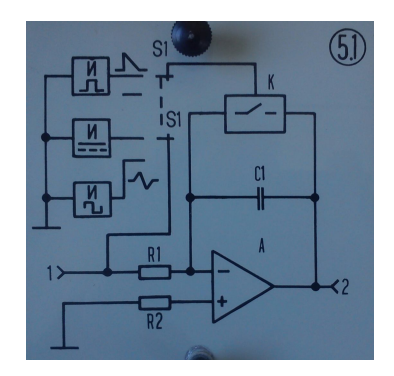

лінійнозмінюваної напруги

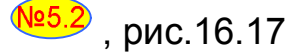

Побудувати характеристику інтегрування для схем рис. 16.8 (натиснути кнопку необхідного часу інтегрування: 20 с, 40 с, реєструючи одночасно показання секундоміра і вольтметра « $U_{\text{BUX}}$ »).

2. Підключити до стенду панель №5.1, рис.16.18.

Дослідити генератор трикутної напруги на основі інтегратора, натиснувши кнопку з зображенням трикутного імпульсу. Намалювати осцилограми  $U_{BX1}$ ,  $U_{BX2}$ .

#### Методичні вказівки

1. Вхідний ( $R_{BX}$ ) і вихідний ( $R_{BUX}$ ) опори та коефіцієнт підсилення  $K_{O\Pi}$  без ВЗЗ для ОП (К553УД2) визначаються за довідником. З частотнонезалежним ВЗЗ (R1, R3, рис. 16.2)  $R_{\text{RX}}$ ,  $R_{\text{BUX}}$  *i K<sub>U</sub>* розраховуються за формулами:

> $= R + \frac{1}{2} (R + \frac{1}{2})$  $R_{\rm BX}$  =  $R$ 1+  $\frac{R3(R_{\rm BXOII}$  +  $R2)$ <br> $K_{\rm OH}$  / $\frac{R_{\rm BXOII}}{R_{\rm BXOII}}$  +  $R2$  +  $R3K_{\rm OH}^{-1}$ ВХОП BX  $^{-1}$   $^{1+}$   $\overline{K}$   $\overline{B}$   $\overline{B}$ ОП ВХОП ОП  $R_3(R_{\rm BXOII}+R_2)$ 2+R3k

$$
R_{\text{BUX}} = \frac{R_{\text{BUXOT}}}{1 + K \cdot \beta}
$$

$$
\beta \approx \frac{R1 + R_r}{R1 + R_r + R3}
$$
;  $K = \frac{R3 + R_{on}}{R3 + R1(1 + K_{on})}$ ;

*R*1=*R*2=10 кОм; *R*3=10 кОм; 100 кОм; 1 МОм.

#### Контрольні запитання

- 1. Поясніть призначення, параметри (вхідний і вихідний опори, коефіцієнт підсилення, ширина смуги пропускання та частотний діапазон, синфазна напруга і напруга зміщення), характеристики і застосування операційних підсилювачів (ОП).
- 2. Які припущення (про ідеальність) ОП використовуються при виведені розрахункових формул?
- 3. Які види зворотного зв'язку використовуються в схемах (додатний чи від'ємний, за струмом чи за напругою, послідовний чи паралельний), як ці зв'язки впливають на параметри схеми?
- 4. Нарисуйте амплітудно-частотні характеристики ОП без ВЗЗ і з ВЗЗ.
- 5. Як впливає на характеристику передачі ОП зміна напруги живлення *Е*ж?
- 6. Поясніть принцип роботи мультивібратора на ОП.
- 7. Поясніть залежність частоти генерування від опору і ємності кола ВЗЗ.
- 8. Поясніть вплив коефіцієнта передачі у ланцюгу ВЗЗ на частоту генерації.
- 9. Від чого залежить тривалість фронтів вихідних імпульсів?
- 10. Поясніть залежність тривалості імпульсу чекаючого мультивібратора на ОП від опору і ємності у колі ВЗЗ.
- 11. Поясніть вплив коефіцієнта передачі кола ДЗЗ на тривалість вихідного імпульсу мультивібратора.
- 12. Від чого залежить тривалість фронтів вихідного імпульсу чекаючого мультивібратора?
- 13. Поясніть залежність тривалості імпульсу від опору і ємності у колі ВЗЗ.
- 14. Поясніть принцип роботи тригера Шмідта.
- 15. Поясніть принцип роботи інтегратора на основі ОП.
- 16. Поясніть принцип роботи генератора пилкоподібної напруги (ГПН) на основі ОП.
- 17. Поясніть призначення елементів схеми ГПН.